# **VPC** 终端节点

# 计费说明

文档版本 01 发布日期 2024-08-22

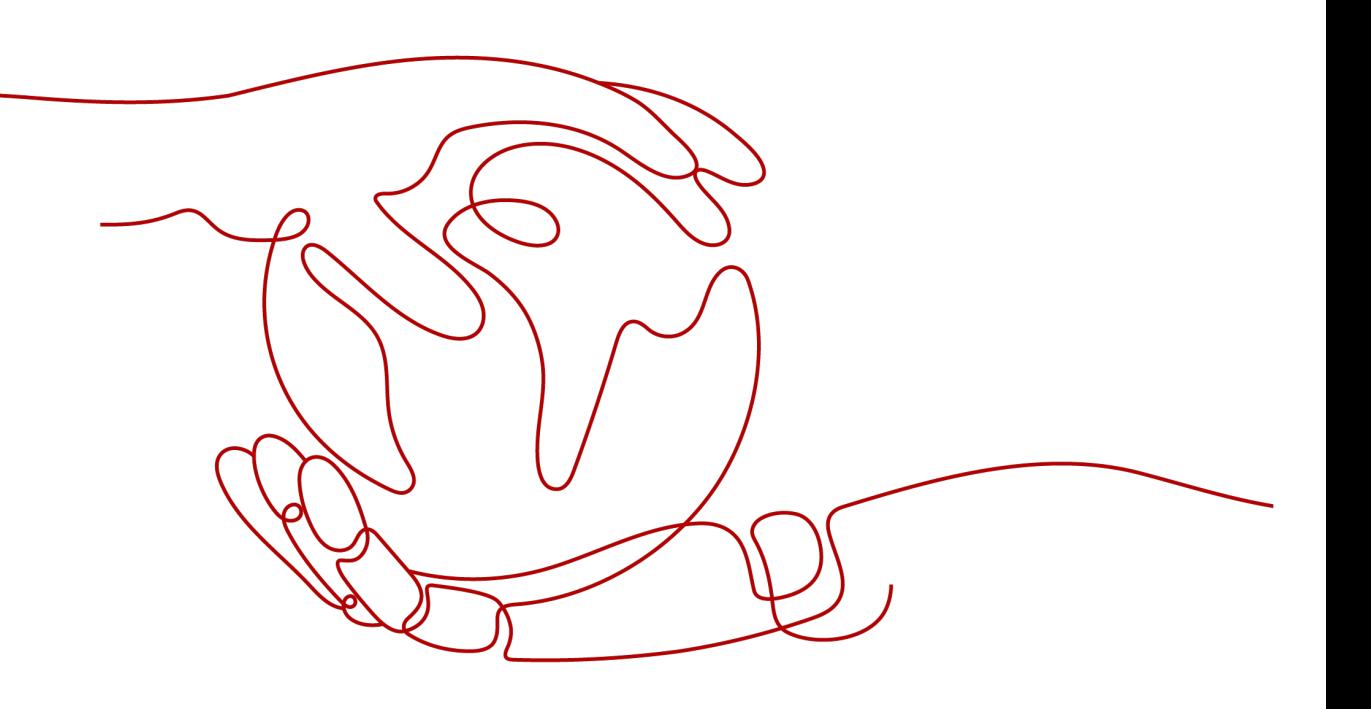

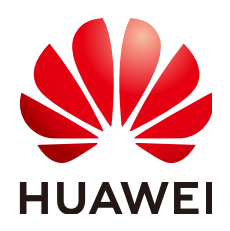

#### 版权所有 **©** 华为云计算技术有限公司 **2024**。 保留一切权利。

非经本公司书面许可,任何单位和个人不得擅自摘抄、复制本文档内容的部分或全部,并不得以任何形式传 播。

#### 商标声明

**、<br>HUAWE和其他华为商标均为华为技术有限公司的商标。** 本文档提及的其他所有商标或注册商标,由各自的所有人拥有。

#### 注意

您购买的产品、服务或特性等应受华为云计算技术有限公司商业合同和条款的约束,本文档中描述的全部或部 分产品、服务或特性可能不在您的购买或使用范围之内。除非合同另有约定,华为云计算技术有限公司对本文 档内容不做任何明示或暗示的声明或保证。

由于产品版本升级或其他原因,本文档内容会不定期进行更新。除非另有约定,本文档仅作为使用指导,本文 档中的所有陈述、信息和建议不构成任何明示或暗示的担保。

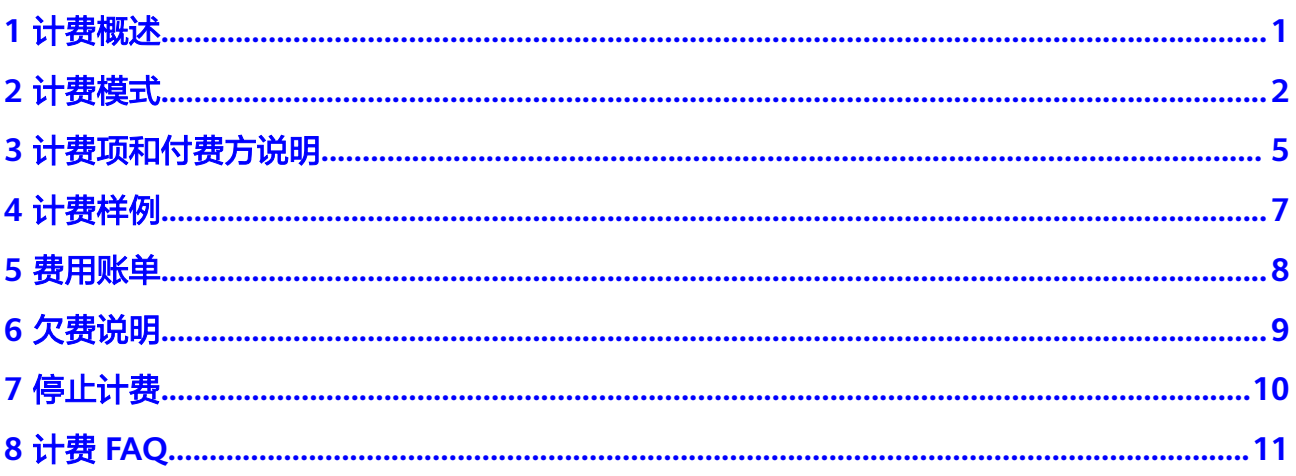

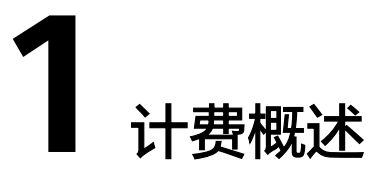

<span id="page-3-0"></span>通过阅读本文,您可以快速了解VPC终端节点(VPCEP) 服务的计费模式、计费项、 续费、欠费等主要计费信息。

● 计费模式

VPC终端节点支持按需计费的计费模式,按需计费是一种后付费模式,即先使用 再付费,按照终端节点实际使用时长计费。详细介绍请参见<mark>计费模式</mark>。

● 计费项

VPC终端节点的计费项包括终端节点服务和终端节点两部分。了解每种计费项的 计费因子、计费公式等信息,请参考<mark>[计费项和付费方说明](#page-7-0)</mark>。

如需了解实际场景下的计费样例以及各计费项在不同计费模式下的费用计算过 程,请参见<mark>计费样例</mark>。

#### ● 费用账单

您可以在"费用中心 > 账单管理"查看与终端节点相关的流水和明细账单,以便 了解您的消费情况。如需了解具体操作步骤,请参见<mark>费用账单</mark>。

● 欠费

在使用云服务时,账户的可用额度小于待结算的账单,即被判定为账户欠费。欠 费后,可能会影响云服务资源的正常运行,需要及时充值。详细介绍请参见<mark>欠费</mark> [说明。](#page-11-0)

停止计费

当云服务资源不再使用时,可以将其退订或删除,从而避免继续收费。详细介绍 请参见<mark>停止计费</mark>。

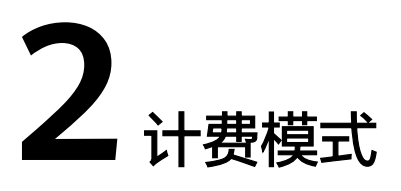

<span id="page-4-0"></span>VPC终端节点支持按需计费的计费模式,按需计费是一种先使用再付费的计费模式, 适用于无需任何预付款或长期承诺的用户。本文将介绍按需计费VPCEP资源的计费规 则。

### 适用场景

按需计费适用于具有不能中断的短期、突增或不可预测的应用或服务,例如电商抢 购、临时测试、科学计算。

# 适用计费项

VPC终端节点包含两种资源实例:终端节点服务、终端节点。其中,终端节点服务不 收取费用,终端节点会按照购买时长和使用流量计费。

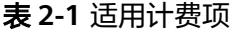

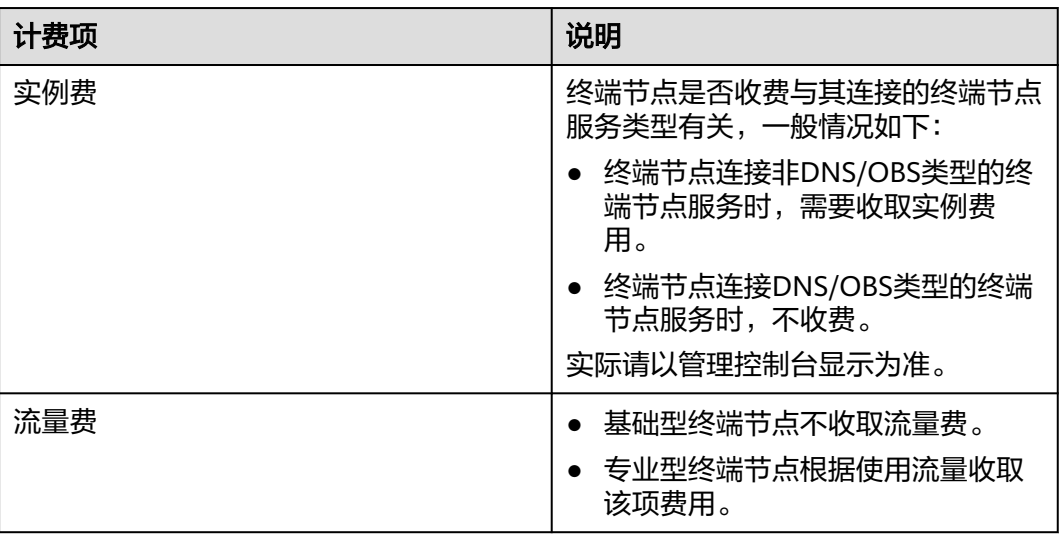

# 计费周期

按需计费VPCEP资源按秒计费,每一个小时整点结算一次费用(以UTC+8时间为 准),结算完毕后进入新的计费周期。计费的起点以VPCEP实例购买成功的时间点为 准,终点以实例删除时间为准。

#### 说明

VPC终端节点服务在用户成功购买终端节点后开始计费,按照终端节点在用户账号中保留的小时 数收取费用,无论其与终端节点服务的关联状态如何或者是否产生交互。 如果终端节点服务被删除,或者其所有者拒绝让您的终端节点与其服务连接,此时终端节点将无 法使用且持续计费,建议及时删除。

# 计费示例

以基础型终端节点为例,假设您在2023/07/01 9:59:30购买了一个终端节点,然后在 2023/07/01 10:45:46将其删除,则:

- 第一个计费周期为9:00:00 ~ 10:00:00, 在9:59:30 ~ 10:00:00间产生费用,该计费 周期内的计费时长为30秒。
- 第二个计费周期为10:00:00 ~ 11:00:00, 在10:00:00 ~ 10:45:46间产生费用,该计 费周期内的计费时长为2746秒。

您需要为每个计费周期付费,产品价格详情中标出了资源的每小时价格,您需要将每 小时价格除以3600,得到每秒价格。

计费公式如表**2-2**所示。

表 **2-2** 计费公式

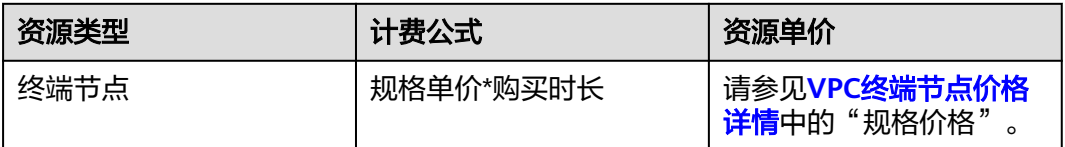

# 欠费影响

购买终端节点后,在计费周期内资源正常运行,此阶段为有效期;当您的账号因按需 VPCEP资源自动扣费导致欠费后,账号将变成欠费状态,资源将陆续进入宽限期和保 留期。

图 **2-1** 按需计费 VPCEP 资源生命周期

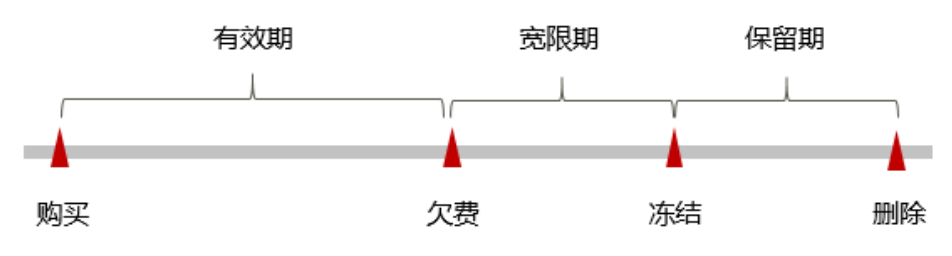

欠费预警

系统会在每个计费周期后的一段时间对按需计费资源进行扣费。当您的账户被扣为负 值时,我们将通过邮件、短信和站内信的方式通知到华为云账号的创建者。

#### 欠费后影响

当您的账号因按需VPCEP资源自动扣费导致欠费后,账号将变成欠费状态。欠费后, 按需资源不会立即停止服务,资源进入宽限期。您需支付按需资源在宽限期内产生的 费用,相关费用可在"管理控制台 > 费用中心 > 总览"的"欠费金额"查看,华为 云将在您充值时自动扣取欠费金额。

如果您在宽限期内仍未支付欠款,那么就会进入保留期,资源状态变为"已冻结", 您将无法对处于保留期的按需计费资源执行任何操作。

保留期到期后,若您仍未支付账户欠款,那么资源将被释放,数据无法恢复。

# **3** 计费项和付费方说明

# <span id="page-7-0"></span>计费项

VPC终端节点包含两种资源实例:终端节点服务、终端节点。其中,终端节点服务不 收取费用,终端节点根据实例类型分为专业型和基础型。

- 专业型:新上线终端节点实例类型,目前已在华东二、中东**-**利雅得、华东**-**青 岛、非洲**-**开罗区域开放,按照购买时长和使用流量计费。 专业型支持设置付费方为服务使用方或者服务提供方,详细请参见<mark>付费方说明</mark>。
- 基础型: 原终端节点实例类型, 按照购买时长计费。

终端节点支持的计费方式为:按需计费。

表 **3-1** VPC 终端节点计费介绍

| 规格/实例<br>类型 | 计费方式 | 计费项 | 计费公式                                                                   |
|-------------|------|-----|------------------------------------------------------------------------|
| 专业型         | 按需计费 | 实例费 | 实例单价*购买时长                                                              |
|             |      | 流量费 | 流量单价*计费流量                                                              |
| 基础型         | 按需计费 | 实例费 | 关联终端节点服务的类型属于<br>DNS或OBS: 免费<br>关联终端节点服务类型不属于<br>DNS或OBS:<br>实例单价*购买时长 |

VPCEP费用详情请参见[产品价格详情。](https://www.huaweicloud.com/intl/zh-cn/pricing/index.html#/vpcep)

# 付费方说明

VPCEP服务支持将终端节点服务跨账号授权至其他华为云账号使用,详细请参见**管理** [终端节点服务的白名单。](https://support.huaweicloud.com/intl/zh-cn/usermanual-vpcep/vpcep_03_0105.html)

用户在使用专业型终端节点时,如果终端节点和终端节点服务属于不同的华为云账 号,可以<mark>提交工单</mark>申请设置付费方为服务使用方或者服务提供方。

- **服务使用方付费(默认):**即由连接终端节点服务的终端节点所属账号付费,承 担终端节点相关的所有费用。
- 服务提供方付费: 即由终端节点连接的终端节点服务所属账号付费, 承担终端节 点相关的所有费用。

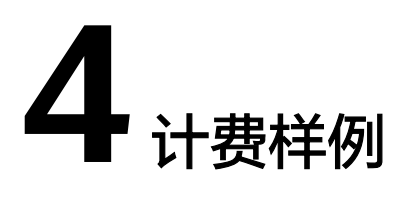

<span id="page-9-0"></span>以基础型终端节点为例,终端节点的规格价格为每小时\$0.014 USD, 某用户在 2023/07/01 9:59:30购买了一个终端节点,然后在2023/07/02 10:45:46将其删除,实 际支付多少费用?

由于按需计费是按小时结算费用,精确到秒,所以该示例中涉及的计费周期及实际扣 费如下:

- 2023/07/01 9:00:00 ~ 2023/07/01 10:00:00,在9:59:30 ~ 10:00:00间产生费用, 该计费周期内的计费时长为30秒。 配置费用=0.014 USD/小时\*(30/3600)小时≈0.0001 USD,不足0.01 USD,实 际扣费为0。
- 2023/07/01 10:00:00 ~ 2023/07/02 10:00:00, , 该计费周期内的计费时长为24 小时(每小时结算一次)。
	- 配置费用=0.014 USD/小时\*24小时=0.336 USD,四舍五入,实际扣费0.34 USD。
- 2023/07/02 10:00:00 ~ 2023/07/02 11:00:00, 在10:00:00 ~ 10:45:46间产生费 用,该计费周期内的计费时长为2746秒。

配置费用=0.014 USD/小时\* (2746/3600) 小时≈0.0107 USD, 四舍五入后实际 扣费0.01USD。

示例中用户使用VPC终端节点服务,总共支付的费用为:终端节点配置费用=0.34 USD +0.01USD=0.35 USD

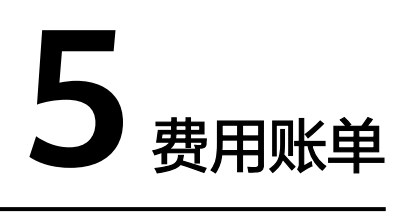

<span id="page-10-0"></span>您可以在"费用中心 > 账单管理"查看资源的费用账单,以了解该资源在某个时间段 的使用量和计费信息。

#### 说明

在费用中心查询VPC终端节点服务的账单时,可以按产品查询不同实例类型终端节点的流水和明 细账单。

- 专业型终端节点对应的产品为"终端节点"。
- 基础型终端节点对应的产品为"VPC终端节点"。

# 账单上报周期

按需计费资源的扣费时间可能会滞后于结算周期,例如:按小时结算的终端节点在 8:30删除资源,但是8:00~9:00期间产生的费用,通常会在10:00左右才进行扣费。

# 查看指定资源的账单

- 1. 登录管理控制台。
- 2. 在管理控制台左上角单击" <sup>©</sup> "图标,选择区域和项目。
- 3. 单击"服务列表",选择"网络 > VPC终端节点",进入"终端节点"页面。
- 4. 鼠标移至终端节点名称上方,根据界面提示复制资源ID。
- 5. 在控制台顶部菜单栏中选择"费用 > 费用账单"。 进入费用账单页面。
- 6. 进入["费用中心](https://account-intl.huaweicloud.com/usercenter/#/userindex/resourceConsumeRecord) **>** 消费详情"页面。
- 7. 在筛选条件中选择"资源ID",并输入步骤**4**中复制的资源ID,单击 即可搜索 该资源的账单。

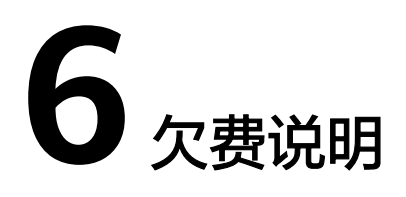

<span id="page-11-0"></span>用户在使用云服务时,账户的可用额度小于待结算的账单,即被判定为账户欠费。欠 费后,可能会影响云服务资源的正常运行,请及时充值。

### 欠费原因

在按需计费模式下账户的余额不足。

# 欠费影响

当您的账号因按需VPCEP资源自动扣费导致欠费后,账号将变成欠费状态。欠费后, 按需资源不会立即停止服务,资源进入宽限期。您需支付按需资源在宽限期内产生的 费用,相关费用可在管理控制台 > 费用中心 > 总览"欠费金额"查看,华为云将在 您充值时自动扣取欠费金额。

如果您在宽限期内仍未支付欠款,那么就会进入保留期,资源状态变为"已冻结", 您将无法对处于保留期的按需计费资源执行任何操作。

保留期到期后,若您仍未支付账户欠款,那么资源将被释放,数据无法恢复。

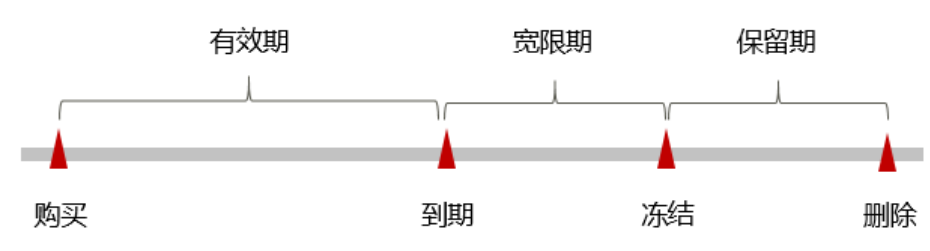

图 **6-1** 按需计费 VPCEP 资源生命周期

## 避免和处理欠费

及时清理不再使用资源、设置费用预警可以有效避免欠费。

如果终端节点不再使用,您可以将其删除,以免继续扣费。

您可以在"费用中心 > 总览"页面设置"可用额度预警"功能,当可用额度、通用代 金券和现金券的总额度低于预警阈值时,系统自动发送短信和邮件提醒。

当产生欠费后,请您及时充值使可用额度大于0。

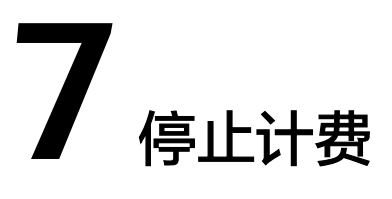

<span id="page-12-0"></span>对于按需计费模式的资源,例如按需计费的终端节点,如果不再使用这些资源且需停 止计费,请删除相应资源。

# 通过账单查找云服务资源并停止计费

为了确保所有计费资源都能够被找到并删除,您可以在费用账单中获取计费资源的 ID,通过这些ID信息找到具体的资源,然后将其一一删除。具体操作如下:

- 1. 进入["费用中心](https://account-intl.huaweicloud.com/usercenter/#/userindex/resourceConsumeRecord) **>** 消费详情"页面。
- 2. 在目标资源的"资源名称/ID"列单击鼠标左键,复制资源ID。
- 3. 登录管理控制台,选择"网络 > VPC终端节点"。 进入终端节点页面。
- 4. 选择资源所在的区域,在筛选条件中选择"ID",并输入步骤**2**中复制的资源ID, 单击 Q 即可查找到该资源。
- 5. 单击操作列的"更多 > 删除", 对终端节点执行删除操作, 确保列表中已无该资 源。

#### 说明

按需计费资源删除后,可能还会存在账单信息,因为系统通常会在使用后1个小时内对上一 个结算周期的费用进行扣款。例如在8:30删除按小时结算的终端节点资源,但是8:00~9:00 期间产生的费用,通常会在10:00左右才进行扣费。

# **8** 计费 **FAQ**

# <span id="page-13-0"></span>● 终端节点状态为"已拒绝"时是否收费?

收费。

VPC终端节点服务在用户成功购买终端节点后开始计费,按照终端节点在用户账 号中保留的小时数收取费用,无论其与终端节点服务的关联状态如何或者是否产 生交互。

### ● 如果终端节点服务被删除,与其关联的终端节点是否收费?

收费。

如果终端节点服务被删除,此时终端节点将无法使用且持续计费,建议及时删 除。